# **TEMA 6**

# Contenido

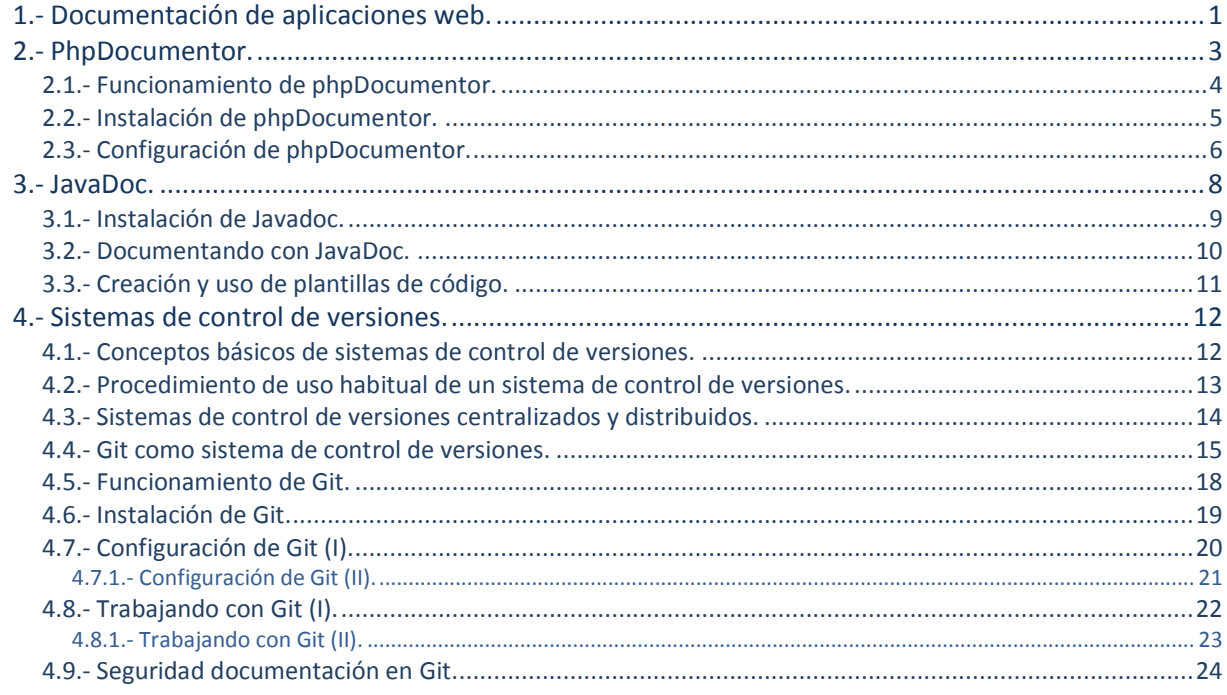

# Documentación y control de versiones.

#### **Caso práctico**

*En la empresa BK programación están centrándose especialmente en el desarrollo de aplicaciones* web, debido a que es el entorno más solicitado por los clientes; a medida que el número de proyectos *que se incorporan aumenta surge la necesidad de automatizar y gestionar, mediante algún tipo de herramientas software, determinados aspectos relacionados con el desarrollo de aplicaciones web, como es el caso de la documentación de las aplicaciones y el establecimiento de un sistema de control de versiones.*

*La documentación de un proyecto de software es tan importante como su código. Una buena documentación nos facilita, en gran medida, el mantenimiento futuro de la aplicación. Si además estamos trabajando en equipo es muy útil saber lo que hacen las partes que desarrollan otras personas, sobre todo si tenemos que utilizarlas en nuestra parte.*

*Juan ha empezado a utilizar diversas herramientas que permiten generar documentación de forma automática a partir del código fuente. Javadoc es la herramienta estándar en Java. Para PHP una de las herramientas más utilizadas es phpDocumentor.*

*Un sistema de control de versiones se encarga de controlar los diversos cambios que se realizan sobre los elementos de algún producto o una configuración del mismo. Los sistemas de control de versiones facilitan la administración de las distintas versiones de cada producto desarrollado, así como las posibles especializaciones realizadas (por ejemplo, para algún cliente específico).*

*El control de versiones se realiza, principalmente, en la industria informática para controlar las distintas versiones del código fuente. Sin embargo, los mismos conceptos son aplicables a otros ámbitos como documentos, imágenes, sitios web, etcétera.*

*María se ha encargado de documentarse acerca de los programas de software libre existentes para* sistemas de control de versiones con la finalidad de implantar alguno de ellos en la empresa, entre los *que ha destacado Git y Subversion.*

# <span id="page-2-0"></span>**1.- Documentación de aplicaciones web.**

#### **Caso práctico**

*Todos los proyectos software deben disponer de una documentación consistente, de forma que en* cualquier etapa de su ciclo de vida, empezando en su fase de análisis y diseño, pasando por su fase *de codificación o implementación (*etapa donde, efectivamente, se programa el sistema. La implementación es la programación de un determinado algoritmo en un lenguaje de programación específico. Por ejemplo, un algoritmo en pseudocódigo se implementa en forma de código de un lenguaje de programación*) en un lenguaje de programación determinado e, incluso, en la fase de explotación, debe haber una documentación robusta con la finalidad de suministrar información relevante acerca del código, funcionalidades de la aplicación o, incluso, limitaciones de la misma, para que la aplicación pueda ser explotada en su total amplitud y para que su mantenimiento resulte cómodo.*

*En BK programación, Juan está estudiando diversas herramientas que ayuden a automatizar el proceso de documentación de las aplicaciones, entre las que destaca phpDocumentor yJavaDoc.*

En primer lugar sería necesario responder a la siguiente cuestión, ¿qué conviene documentar en una aplicación? En principio tres aspectos fundamentales de la aplicación:

- 1. **La interfaz**: Qué hace (*no como lo hace*) una función o un método (*subrutina asociada exclusivamente a una* clase) de una clase (construcción que se emplea como modelo para crear objetos de un tipo determinado. La clase describe el *comportamiento y estado que todos los objetos comparten*), qué parámetros hay que pasar y qué devuelve. Esta información es tremendamente útil para las personas que utilizan funciones o clases diseñadas por otros.
- 2. **La implementación:** Indicar cómo está implementada cada función, cómo se lleva a cabo cada paso, por qué se utiliza determinada variable, qué algoritmo se utiliza, qué hacen los métodos privados de una clase. Toda esta información resulta interesante a quienes tengan que depurar o actualizar bloques de código de la aplicación.
- 3. **La toma de decisiones**: Por qué se ha implementado de determinada forma y no de otra la aplicación, por ejemplo, para analizar el rendimiento de la aplicación y optimización de recursos.

Esto resulta interesante a nivel de implementación para los desarrolladores y a nivel funcional para los responsables del desarrollo.

Normalmente la información sobre la implementación no necesita salir del código pero, por el contrario, la información de la interfaz conviene pasarla a un documento independiente del código fuente (manual de uso). La persona que necesite utilizar una determinada librería de clases o funciones tendrá toda la información necesaria: qué hace cada elemento y cómo se utiliza. No necesita acceder al código fuente.

El problema con este tipo de documentación es que cada vez que se modifica algo en el código (actualizaciones, corrección de errores, etc...) hay que reflejarlo también en el manual de uso, lo que implica doble trabajo. Lo ideal, por tanto, sería poder automatizar de alguna forma este proceso.

Existen algunas herramientas que permiten generar documentación de forma automática a partir del código fuente. **Javadoc** es la herramienta estándar en Java. Para PHP una de las herramientas más utilizadas es **phpDocumentor.**

Los entornos de programación modernos, por ejemplo, son capaces de obtener la información de los comentarios, de forma que la muestran en el "autocompletado" de código, que se convierte en una herramienta estupenda, y aun imprescindible en lenguajes como PHP, que no necesita que se declare el tipo del argumento de una función, por poner un caso. Entornos como NetBeans o Eclipse, aprovechan los comentarios de nuestro código fuente para mostrar información muy útil, sobre todo para terceras personas.

Hay que tener en cuenta que todas estas herramientas que venimos viendo, NetBeans, Eclipse, phpDocumentor, esperan el mismo tipo de comentarios, basado en el estándar establecido por JavaDoc, de modo que haremos el trabajo una sola vez y podremos aprovecharnos del mismo en varios entornos y con varias herramientas. Más aún, toda persona que se acerque a nuestro proyecto podrá aprovechar la documentación, incluso más que nosotros.

*"La programación es una carrera entre ingenieros de software luchando para construir programas* cada vez más grandes, mejores y a prueba de idiotas, y el universo intentando producir cada vez más *grandes y mejores idiotas. Por ahora, gana el universo. "*

*Rich Cook*

# <span id="page-4-0"></span>**2.- PhpDocumentor.**

#### **Caso práctico**

*Una de las herramientas que la empresa BK programación ha decidido someter a estudio, con la finalidad de ayudar a documentar el software desarrollado en PHP, y así decidir su implantación, es phpDocumentor. Para ello Juan ha empezado a documentarse sobre dicha herramienta.*

Existen algunas herramientas que permiten generar documentación de forma automática a partir del código fuente, **Javadoc** es la herramienta estándar para Java, para PHP una de las herramientas más utilizadas es **phpDocumentor**.

Como ya comentamos antes, la documentación de un proyecto de software es tan importante como su código. Una buena documentación nos facilita, en gran medida, el mantenimiento futuro de la aplicación. Si además estamos trabajando en equipo es muy útil saber lo que hacen las partes que desarrollan otras personas, sobre todo si tenemos que utilizarlas en nuestra parte.

Para ayudarnos existe la aplicación **phpDocumentor**, que nos permite generar automáticamente una buena documentación de nuestro código, de una forma parecida a cómo lo hace **JavaDoc**. Mediante comentarios y unas etiquetas especiales podemos definir de forma sencilla qué hace cada clase, cada método y cada función de nuestro código. Para saber más sobre esta aplicación se puede acceder a su página web, desde donde se puede descargar la aplicación (es *software* libre) y acceder a la documentación de ésta, de todas maneras intentaremos ampliar aquí los conocimientos sobre esta herramienta.

#### **<http://www.phpdoc.org/>**

**PhpDocumentor** permite generar la documentación de varias formas y en varios formatos.

- $\checkmark$  Desde línea de comandos (php CLI Command Line Interpreter).
- Desde interfaz web (incluida en la distribución).
- Desde código. Como phpDocumentor está desarrollado en PHP, podemos incluir su funcionalidad dentro de scripts propios.

En todo caso, es necesario especificar los siguientes parámetros:

- 1. El directorio en el que se encuentra nuestro código. PhpDocumentor se encargará luego de recorrer los subdirectorios de forma automática.
- 2. Opcionalmente los paquetes (**@pakage**) que deseamos documentar, lista de ficheros incluidos y/o excluidos y otras opciones interesantes para personalizar la documentación.
- 3. El directorio en el que se generará la documentación.
- 4. Si la documentación va a ser pública (sólo interfaz) o interna (en este caso aparecerán los bloques private y los comentarios *@internal*).
- 5. El formato de salida de la documentación.

Formatos de salida

- 1. HTML a través de un buen número de plantillas predefinidas (podemos definir nuestra propia plantilla de salida).
- 2. PDF.
- 3. XML (DocBook). Muy interesante puesto que a partir de este dialecto podemos transformar (XSLT) a cualquier otro utilizando nuestras propias reglas y hojas de estilo (*CSS viene del inglés Cascading* Style Sheets, del que toma sus siglas. CSS es un lenguaje usado para definir la presentación de un documento estructurado escrito en *HTML o XML*).

Una alternativa a phpDocumentor es Doxygen que puede también documentar código **PHP,** la principal diferencia es que **Doxygen** es un programa, mientras phpDocumentor es una colección de código en PHP. Es decir, genera la documentación con el mismo PHP usado para ejecutar el propio código PHP, es por ello que se necesita tener también PHP instalado, sin embargo no se necesita instalar un servidor web.

Una buena documentación facilita el mantenimiento de la aplicación. Existen herramientas que generan documentación de forma automática a partir del código fuente de las aplicaciones; entre las más utilizadas están **Javadoc**, que es la herramienta estándar enJava, y para PHP una de las herramientas más utilizadas es **phpDocumentor**.

#### <span id="page-5-0"></span>**2.1.- Funcionamiento de phpDocumentor.**

En **phpDocumentor** la documentación se distribuye en bloques "*DocBlock*". Estos bloques siempre se colocan justo antes del elemento al que documentan y su formato es:

```
/** Descripción breve (una línea)
*
* Descripción extensa. Todas las líneas que
 sean necesarias
* Todas las líneas comienzan con *
<- Esta línea es ignorada
*
* Este DocBlock documenta la función suma()
*/
function suma()
{
...
}
```
Los elementos que pueden ser documentados son:

```
define
function
class
class vars
include/require/include_once/require_once
global variables
```
También se puede incluir documentación global a nivel de fichero y clase mediante la marca **@package**.

Dentro de cada **DockBlock** se pueden incluir marcas que serán interpretadas por phpDocumentorcon un significado especial, dichas marcas pueden ser las siguientes:

- **@access**: Si @access es 'private' no se genera documentación para el elemento (a menos que se indique explícitamente). Muy interesante si sólo se desea generar documentación sobre la interfaz (métodos públicos) pero no sobre la implementación (métodos privados).
- **@author**: Autor del código.
- **@copyright**: Información sobre derechos.
- **@deprecated**: Para indicar que el elemento no debería utilizarse, ya que en futuras versiones podría no estar disponible.
- **@example**: Permite especificar la ruta hasta un fichero con código PHP. phpDocumentor se encarga de mostrar el código resaltado (syntax-highlighted).
- **@ignore**: Evita que phpDocumentor documente un determinado elemento.
- **@internal**: Para incluir información que no debería aparecer en la documentación pública, pero sí puede estar disponible como documentación interna para desarrolladores.
- **@link**: Para incluir un enlace (http://...) a un determinado recurso.
- **<del>⊘ @see</del>: Se utiliza para crear enlaces internos (enlaces a la documentación de un elemento).**
- **@since**: Permite indicar que el elemento está disponible desde una determinada versión del paquete o distribución.
- **@version**: Versión actual del elemento.

Existen otras marcas que solamente se pueden utilizar en bloques de determinados elementos:

- **@global**: Para especificar el uso de variables globales dentro de una función.
- **@param**: Para documentar parámetros que recibe una función.
- **@return**: Valor devuelto por una función.

# <span id="page-6-0"></span>**2.2.- Instalación de phpDocumentor.**

Para proceder a la instalación de **phpDocumentor** vamos a partir de una máquina en la que tenemos instalado la distribución **Debian 6.0.1Squeeze**.

Como requisito previo probaremos si **php** y **apache** están funcionando correctamente; lo podemos establecer con las siguientes pruebas:

- 1. Para probar si Apache sirve peticiones, abrimos un navegador e introducimos la siguiente URL http://localhost y debería aparecer una página con el mensaje "It works!"
- 2. Probar que funciona PHP, lo podemos hacer del siguiente modo, ejecutamos desde línea de comandos:  $\frac{1}{echo}$  "" | php y deberíamos ver como resultado " $\frac{10}{10}$ "
- 3. Probar que Apache ejecuta código PHP, para ello en la carpeta donde Apache busca las páginas web, es decir en donde se encuentra la página index.html (la encargada de mostrar el mensaje  $T_{\text{It works}}$ "), en nuestro caso la carpeta  $\sqrt{var/ww}$ , creamos un archivo al que vamos a llamar "**phpinfo.php**" con el siguiente contenido :

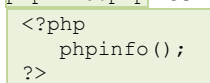

Posteriormente tecleamos en el navegador la siguiente URL **http://localhost/phpinfo.php** y deberíamos encontrar información similar a la de la imagen, en donde vemos parte de las características de Apache y PHP de nuestro equipo.

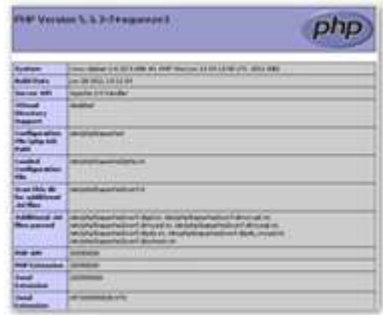

Una vez que probamos que las pruebas anteriores han confirmado el correcto funcionamiento deApache y PHP, comenzamos la instalación de **phpDocumentor**. Lo primero será instalar el paquete **php-pear**, que es un entorno de desarrollo y sistema de distribución para componentes de códigoPHP. Para instalarlo podemos hacerlo mediante el gestor de paquetes **apt**:

#apt-get install php-pear

Por defecto Apache busca en el directorio  $\sqrt{var/ww}$  para el contenido web, con lo cual antes de la instalación de phpDocumentor deberíamos decirle a **pear** que es aquí donde queremos que **phpDocumentor** debe trabajar, se puede configurar este u otro directorio, siempre y cuando sea accesible por el servidor web:

#pear config-set data\_dir /var/www

ahora podemos instalar phpDocumentor y también sus dependencias:

#pear install --alldeps PhpDocumentor

o también directamente podemos descargar el paquete mediante:

#wget sourceforge.net/projects/phpdocu/files/PhpDoc/phpDocumentor-1.4.3/PhpDocumentor-1.4.3.tgz

y luego descomprimirlo.

Una vez terminado el proceso de instalación necesitamos crear un directorio de salida para **phpDocumentor**, y cambiar el propietario de dicho directorio a **www-data**, de forma que pueda trabajar en esta carpeta sin ninguna limitación; por ejemplo podemos realizar lo siguiente:

#mkdir /var/www/docs #chown www-data /var/www/docs/

# **Indica si las siguientes afirmaciones son verdaderas o falsas:**

instalación ha sido correcta y tenemos **phpDocumentor** listo para funcionar.

- ⊽ **phpDocumentor es una colección de código en PHP.**
- $\overline{\nabla}$ **Para que funcione phpDocumentor es necesario tener instalado PHP.**
- г phpDocumentor únicamente va a funcionar en los servidores web.

Apache no es necesario para trabajar con phpDocumentor.

#### <span id="page-7-0"></span>**2.3.- Configuración de phpDocumentor.**

Una vez hemos instalado **phpDocumentor** se puede trabajar con él de dos modos para generar automáticamente la documentación de nuestros proyectos PHP; se puede trabajar desde línea de comandos, mediante:

#phpdoc -o [formato de la documentacion generada] -d [carpeta donde estan los proyectos php] t [carpeta donde se\_almacenan\_los\_archivos\_de\_documentacion]

#### Por ejemplo:

г

#phpdoc -o HTML:frames:phpedit -d /var/www/ -t /var/www/docs/

En este caso estamos indicando que se genere la documentación en formato HTML (también es posible en formato PDF, CHM) de los proyectos de la carpeta  $\sqrt{var/ww}$  y se almacene dicha documentación en la carpeta  $\sqrt{var/www/docss}$ ; aunque existen un gran número de parámetros para adaptar el formato de la documentación que **phpdoc** genere al formato que más nos interese, para ello podemos obtener información ejecutando:

#phpdoc -h

Por otra parte también es posible trabajar desde el entorno web que **phpDocumentor** ofrece; para lo que es recomendable establecer la configuración necesaria de donde phpDocumentor debe recoger los proyectos y a donde enviar la documentación generada; para ello podemos establecer la configuración del siguiente modo:

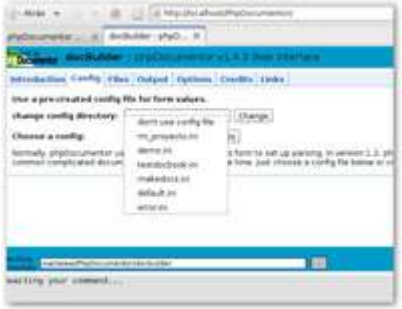

En la ruta donde hemos instalado phpDocumentor accedemos a la ruta: PhpDocumentor/user y duplicamos el archivo **default.ini** poniéndole un nombre distinto; por ejemplo: "**mi\_proyecto.ini**".

- Editamos el archivo que acabamos de crear y modificamos lo siguiente:
	- → Para establecer la ruta donde guardar la documentación generada cambiamos la línea con el contenido:  $\frac{t\text{~target}}{t\text{~}y\text{~out}-\text{MUST}/\text{change}-\text{me}/\text{to}-\text{fit}/\text{your}-\text{environment}}$  estableciendo la ruta que nos interese, por ejemplo: target = /var/www/Documentacion\_de\_mi\_proyecto.
	- → Para establecer la ruta donde se encuentran los archivos del proyecto cambiamos la línea con el contenido: directory = /you-MUST/also-change-me/to-fit/your-environment estableciendo la ruta que nos interese, por ejemplo:  $\frac{d}{dx}$  directory = /var/www/proyectos y guardamos los cambios realizados.
- Ya para crear la documentación de nuestros proyectos entraremos en la aplicación de PhpDocumentor desde el navegador tecleando http://localhost/PhpDocumentor/ y en el Menú elegimos la opción config, a continuación, en la lista debemos elegir la configuración y seleccionar "mi\_proyecto.ini", para luego presionar **Go**, en esos momentos comenzará a crearse la documentación en el directorio elegido.

Para acceder a la documentación generada deberíamos seleccionar el documento "index.html" de la carpeta donde se almacenan los documentos generados y veríamos la página principal de la documentación.

**PhpDocumentor** puede crear su propia documentación. Los ficheros fuente de esta documentación están en una subcarpeta "Eutorials". Sin embargo, se debe especificar el directorio raíz de phpDocumentor como directorio de entrada a phpdoc para que se compilen estos tutoriales (phpDocumentor no procesa documentación en "**tutorials**" que no esté vinculada a algún código fuente, es decir, no es posible compilar sólo tutoriales). En este caso como proyecto se debe especificar "phpDocumentor".

Esta web sirve como manual de referencia, guía de usuario, tutoriales prácticos, etc. sobre phpDocumentor.

**<http://www.phpdoc.org/>**

# <span id="page-9-0"></span>**3.- JavaDoc.**

#### **Caso práctico**

*De igual forma que en BK programación se ha decidido someter a estudio la aplicación phpDocumentor para así poder decidir su implantación, lo mismo ha ocurrido con JavaDoc. De esta manera se está investigando el funcionamiento, configuración, limitaciones, etc. de JavaDoc, que nos permitirá desarrollar documentación de forma automatizada de los programas Java que en la empresa se desarrollen.*

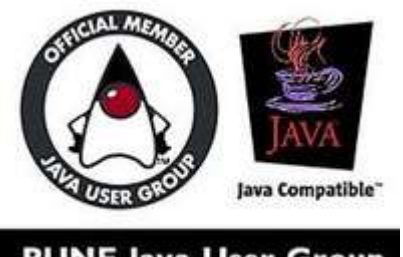

**PUNE Java User Group** 

Se pueden encontrar en la red diversas reglas para la generación de documentación de los programas en Java, cada una de ellas con unas características específicas, aunque todas persiguen el mismo objetivo que es documentar los programas Java para que sean más legibles.

**Javadoc** es una utilidad de Sun Microsystems empleado para generar APIs (Aplication Programing Interface) en formato HTML de un archivo de código fuente Java. **Javadoc** es el estándar de la industria para documentar clases de Java, la mayoría de los IDEs los generan automáticamente. Esto facilita la tarea de los desarrolladores, ya que, con sólo seguir una serie de reglas a la hora de generar los comentarios en su código, podrán obtener una buena documentación simplemente usando esta herramienta.

La finalidad de **Javadoc** es intentar evitar que la documentación se quede rápidamente obsoleta, cuando el programa continúa su desarrollo y no se dispone del tiempo suficiente para mantener la documentación al día. Para ello, se pide a los programadores de Java que escriban la documentación básica (clases, métodos, etc.) en el propio código fuente (en comentarios en el propio código), con la esperanza de que esos comentarios sí se mantengan actualizados cuando se cambie el código. La herramienta Javadoc extrae dichos comentarios y genera con ellos un juego de documentación en formato HTML.

Básicamente **Javadoc** es un programa, que recoge los comentarios que se colocan en el código con marcas especiales y construye un archivoHTML con clases, métodos y la documentación que corresponde. Este HTML tiene el formato de toda la documentación estándar de Javaprovista por Sun.

La documentación a ser utilizada por Javadoc se escribe en comentarios que comienzan con **/\*\*** y que terminan con **\*/**, comenzando cada línea del comentario por \* a su vez, dentro de estos comentarios se puede escribir código HTML y operadores para que interprete **Javadoc**(generalmente precedidos por @).

**Javadoc** localiza las etiquetas incrustadas en los comentarios de un código Java. Estas etiquetas permiten generar una API completa a partir del código fuente con los comentarios. Las etiquetas comienzan con el símbolo **@** y son sensibles a mayúsculas-minúsculas. Una etiqueta se sitúa siempre al principio de una línea, o sólo precedida por espacio(s) y asterisco(s) para que la herramienta Javadoc la interprete como tal. Si no se hace así las interpretará como texto normal.

Hay dos tipos de etiquetas:

- **Etiquetas de bloque**: sólo se pueden utilizar en la sección de etiquetas que sigue a la descripción principal. Son de la forma: @etiqueta
- **Etiquetas inline**: se pueden utilizar tanto en la descripción principal como en la sección de etiquetas. Son de la forma: {@tag}, es decir, se escriben entre los símbolos de llaves.

**Javadoc** es una utilidad de Sun Microsystems para generar APIs (Aplication programing Interface) en formato HTML de un archivo de código fuente Java.

La herramienta Javadoc extrae los comentarios del código fuente de los programas Java y genera con ellos un juego de documentación en formato html.

La documentación a ser utilizada por Javadoc se escribe en comentarios que comienzan con  $\nabla^*$  y que terminan con  $\nabla$ 

Las etiquetas se ubican dentro de los comentarios, comienzan con el símbolo @ y son sensibles a mayúsculas-minúsculas.

#### <span id="page-10-0"></span>**3.1.- Instalación de Javadoc.**

Para proceder a la instalación de **Javadoc** vamos a partir de una máquina en la que tenemos instalado la distribución **Debian 6.0.1Squeeze**, igual que hemos hecho en el caso del phpDocumentor.

Previamente a la instalación de **Javadoc**, tendremos en cuenta que estamos realizando la programación Java desde una herramienta IDE como puede ser **Eclipse** o **NetBeans**; sin duda son los dos entornos de desarrollo integrados que más han crecido en los últimos tiempos. Su comunidad de desarrolladores sirve como pilar para su crecimiento y evolución constante. El avance de las nuevas tecnologías, nuevos lenguajes y metodologías en el desarrollo del software hacen que lo nuevo quede viejo en poco tiempo. Esto presiona a los programadores a trabajar de manera más intensa agregando nuevas funcionalidades y perfeccionando sus productos en una competencia por ser el mejor IDE.

Para realizar la instalación de **Eclipse** únicamente ejecutamos desde un terminal:

```
# apt-get install eclipse
```
En el caso de querer realizar la instalación de **NetBeans,** accedemos a la página de NetBeans para realizar la descarga, previamente debemos seleccionar idioma del IDE y plataforma, en este caso español y Linux(x86/x64) respectivamente:

NetBeans**. <http://netbeans.org/downloads/index.html>**

Una vez descargado el paquete procedemos del siguiente modo:

- $\checkmark$  Creamos una carpeta para la instalación, tal como /usr/NetBeans69, para ello: # mkdir /usr/NetBeans69
- $\sqrt{\phantom{a}}$  Damos permisos de propietario al usuario: # chown -R alumno /usr/NetBeans69
- $\checkmark$  Copiamos el archivo bajado (NetBeans-6.9-ml-linux.sh) a la carpeta creada:
- $\checkmark$  Asignamos permisos de ejecución: chmod a+x /usr/NetBeans69/<span lang="en">NetBeans</span>-6.9-ml-linux.sh  $\checkmark$  Instalamos el binario:

# sh NetBeans-6.9-ml-linux.sh

Y una vez aceptada la licencia aparece un "wizard" donde vamos seleccionando la configuración de nuestra instalación.

Tanto Eclipse como NetBeans disponen entre sus opciones la de generar javadoc y mediante diversas ventanas que ofrecen se pueden seleccionar las opciones para **javadoc**. Pero no sólo eso, sino también ofrecen el completado de código javadoc.

Por ejemplo, en el caso de Eclipse, si disponemos del siguiente código (típico ejemplo "*hola mundo*"): public class holamundo {

 $/$ \*\* \* @param args  $\star/$ 

```
 public static void main(String[] args) {
     // TODO Auto-generated method stub
      System.out.println("Hola mundo!");
 }
```
Ahora si accedemos a la opción de menú "**Project**" observamos una opción en la que podemos seleccionar "**Generate Javadoc...**" donde nos permite seleccionar el proyecto del que generar la documentación y también la ruta de la carpeta donde generarla; una vez establecidos dichos parámetros se genera la documentación, que podremos consultar accediendo desde un navegador a los documentos html generados; existe un " $\frac{1}{2}$ mdex.html" desde el que podremos iniciar la navegación e ir accediendo a la documentación generada.

La mayor parte de los entornos de desarrollo incluyen un botón para llamar a **javadoc** así como opciones de configuración; no obstante, siempre se puede ir al directorio donde se instaló el JDK y ejecutar javadoc directamente sobre el código fuente Java.

<span id="page-11-0"></span># javadoc ejemplo.java

}

#### **3.2.- Documentando con JavaDoc.**

Los comentarios **JavaDoc** están destinados a describir, principalmente, clases y métodos. Como están pensados para que otro programador los lea y utilice la clase (o método) correspondiente, se decidió fijar, al menos parcialmente, un formato común, de forma que los comentarios escritos por un programador resultaran legibles por otro. Para ello los comentarios JavaDoc deben incluir unos indicadores especiales, que comienzan siempre por '@' y se suelen colocar al comienzo de línea. Veamos cómo se introducen los comentarios para Javadoc en la siguiente clase de ejemplo:

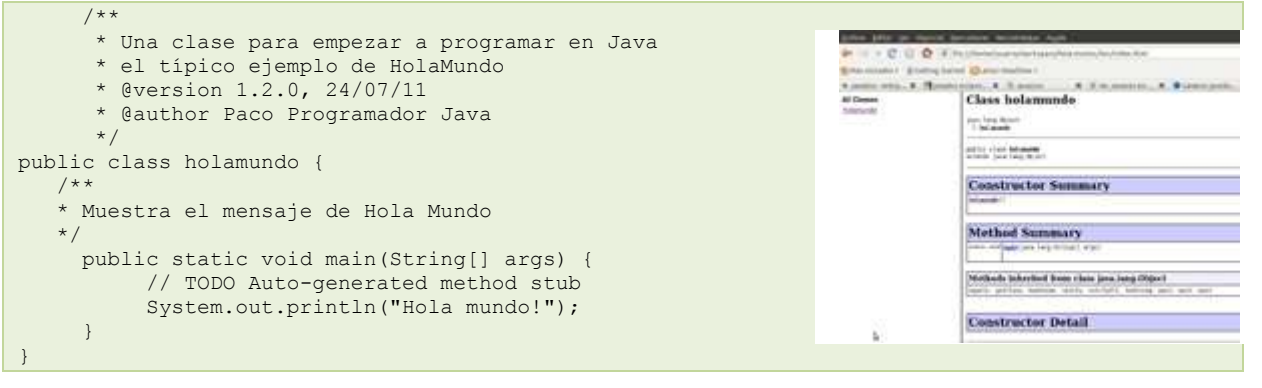

Como se ve, y esto es usual en **JavaDoc**, la descripción de la clase o del método no va precedida de ningún indicador. Se usan indicadores para el número de versión (**@version**), el autor (**@author**) y otros. Es importante observar que los indicadores no son obligatorios; por ejemplo, en un método sin parámetros no se incluye obviamente el indicador **@param**. También puede darse que un comentario incluya un indicador más de una vez, por ejemplo varios indicadores **@param** porque el método tiene varios parámetros. Resumiendo, los indicadores más usuales:

 @author nombreDelAutor descripción. Indica quién escribió el código al que se refiere el comentario. Si son varias personas se escriben los nombres separados por comas o se repite el indicador, según se prefiera. Es normal incluir este indicador en el comentario de la clase y no repetirlo para cada método, a no ser que algún método haya sido escrito por otra persona.

- @version númeroVersión descripción. Si se quiere indicar la versión. Normalmente se usa para clases, pero en ocasiones también para métodos.
- @param nombreParámetro descripción. Para describir un parámetro de un método.
- @return descripción.

Describe el valor de salida de un método.

- @see nombre descripción. Cuando el trozo de código comentado se encuentra relacionada con otra clase o método, cuyo nombre se indica en nombre.
- @throws nombreClaseExcepción descripción. Cuando un método puede lanzar una excepción ("romperse" si se da alguna circunstancia) se indica así.
- @deprecated descripción.

Indica que el método (es más raro encontrarlos para una clase) ya no se usa y se ha sustituido por otro.

# <span id="page-12-0"></span>**3.3.- Creación y uso de plantillas de código.**

Si se usan ciertas convenciones en el código fuente Java (como comenzar un comentario con **/\*\*** y terminarlo con **\*/**), **javadoc** puede fácilmente generar páginas HTML con el contenido de esos comentarios, que pueden visualizarse en cualquier navegador. La documentación del API de Java ha sido creada de este modo. Esto hace que el trabajo de documentar el código de nuevas clases Java sea trivial.

Las plantillas:

- $\checkmark$  Son sugerencias de código asociadas a palabras clave.
- Se hallan definidas en **Preferences > Java > Editor > Templates** en Eclipse y en **Herramientas - Opciones - Editor - Plantillas de código** en NetBeans.
- Es aconsejable examinar todas, ya que pueden ahorrar mucho trabajo.
- $\checkmark$  Muchas de ellas utilizan nombres similares a las construcciones Java que encapsulan  $(\frac{f_t}{f_t})$  for, while, if,...).
- $\checkmark$  Podemos definir y crear nuestras propias plantillas.
- Además existen plantillas **Javadoc** predefinidas.

#### Una plantilla se compone de:

- $\checkmark$  un nombre,
- $\checkmark$  una descripción,
- $\checkmark$  un contexto en función del lenguaje (en java, si estamos en el código, en el javadoc,...) y
- un pattern, que es el código de la plantilla. Dentro del código de la plantilla podemos usar texto fijo o una serie de variables predefinidas, por ejemplo:
	- → S{cursor}: posición en la que se establecerá el cursor de texto tras desplegar el código de la plantilla.
	- $\Rightarrow$   $\frac{1}{2}$  s {enclosing type}: tipo de la clase en la que nos encontramos.
	- S{enclosing method}: nombre del método en el que nos encontramos.
	- $\rightarrow$   $s$ <sub>{year}</sub>: año en curso.
	- $\Rightarrow$   $\frac{s}{t \times m}$ : hora en curso.

Estas plantillas se mostrarán como sugerencias en el código tras comenzar a escribir su nombre y pulsar CTRL+ espacio. Lo más interesante es que nosotros podemos crearnos nuestras propias plantillas, además de modificar las existentes. Para ello no tenemos más que añadir una nueva desde la opción de "**Templates**", asignarle un nombre, descripción y elegir el código que queremos que se muestre al seleccionar la misma.

Si nos encontramos trabajando en una empresa de desarrollo de software, como puede ser el caso de **BK programación**; en ese entorno de trabajo, ¿qué importancia y utilidad crees que tendrían las plantillas de código? ¿crees que la reutilización de código es útil, fiable y correcto? ¿cómo crees que afectan los comentarios del código fuente a la reutilización de código?

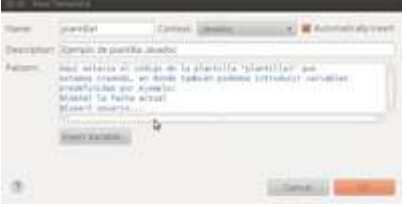

# <span id="page-13-0"></span>**4.- Sistemas de control de versiones.**

#### **Caso práctico**

*En BK programación, debido al incremento de trabajo que están teniendo últimamente, han pensado en ampliar la plantilla. Su intención es ofrecer un contrato de trabajo a Carlos, pues sus conocimientos de diseño web serán de utilidad para trabajar como programador en la empresa. Ada se está dando cuenta que, a medida que la empresa crece, el número de proyectos aumenta al igual que lo va a hacer la plantilla de personal. Por eso cree fundamental instalar un sistema de control de versiones para facilitar la integración del código fuente y demás documentos, de cada uno de los programadores, a los respectivos proyectos en desarrollo; de este modo la integración conjunta del trabajo individual de cada uno de los empleados será más sencilla, controlada y existirán nuevas posibilidades en cuanto a la disposición del código y documentación de los proyectos.*

Cuando realizamos un proyecto software es bastante habitual que vayamos haciendo pruebas, modificando nuestros fuentes continuamente, añadiendo funcionalidades, etc. Muchas veces, antes de abordar un cambio importante que requiera tocar mucho código, nos puede interesar guardarnos una versión de los fuentes que tenemos en ese momento, de forma que guardamos una versión que sabemos que funciona y abordamos, por separado, los cambios.

Si no usamos ningún tipo de herramienta que nos ayude a hacer esto, lo más utilizado es directamente hacer una copia de los fuentes en un directorio separado. Luego empezamos a tocar. Pero esta no es la mejor forma. Hay herramientas, los sistemas de control de versiones, que nos ayudan a guardar las distintas versiones de los fuentes.

Con un sistema de control de versiones hay un directorio, controlado por esta herramienta, donde se van guardando los fuentes de nuestro proyecto con todas sus versiones. Usando esta herramienta, nosotros sacamos una copia de los fuentes en un directorio de trabajo, ahí hacemos todos los cambios que queramos y, cuando funcionen, le decimos al sistema de control de versiones que nos guarde la nueva versión. El sistema de control de versiones suele pedirnos que metamos un comentario cada vez que queremos guardar fuentes nuevos o modificados.

También, con esta herramienta, podemos obtener fácilmente cualquiera de las versiones de nuestros fuentes, ver los comentarios que pusimos en su momento e, incluso, comparar distintas versiones de un mismo fuente para ver qué líneas hemos modificado.

Aunque los sistemas de control de versiones se hacen imprescindibles en proyectos de cierta envergadura y con varios desarrolladores, de forma que puedan mantener un sitio común con las versiones de los fuentes a través de un sistema de control de versiones, también puede ser útil para un único desarrollador en su casa, de forma que siempre tendrá todas las versiones de su programa controladas.

Los sistemas de control de versiones son programas que permiten gestionar un repositorio de archivos y sus distintas versiones; utilizan una arquitectura cliente-servidor en donde el servidor guarda la(s) versión(es) actual(es) del proyecto y su historia. Sirven para mantener distintas versiones de un fichero, normalmente código fuente, documentación o ficheros de configuración.

*"Hay que unirse, no para estar juntos, sino para hacer algo juntos. " Juan Donoso Cortés (1808-1853); Ensayista español.*

#### <span id="page-13-1"></span>**4.1.- Conceptos básicos de sistemas de control de versiones.**

Existen una serie de conceptos necesarios para comprender el funcionamiento de los sistemas de control de versiones, entre los cuales destacamos los siguientes:

- **Revisión**: Es una visión estática en el tiempo del estado de un grupo de archivos y directorios. Posee una etiqueta que la identifica. Suele tener asociado metadatos (*"datos sobre datos". o "informaciones sobre datos"*) como pueden ser:
	- $\rightarrow$  Identidad de quién hizo las modificaciones.
	- $\rightarrow$  Fecha y hora en la cual se almacenaron los cambios.
	- $\rightarrow$  Razón para los cambios.
	- $\rightarrow$  De qué revisión y/o rama se deriva la revisión.
	- $\rightarrow$  Palabras o términos clave asociados a la revisión.
- **Copia de trabajo**: También llamado "*Árbol de trabajo*", es el conjunto de directorios y archivos controlados por el sistema de control de versiones, y que se encuentran en edición activa. Está asociado a una rama de trabajo concreta.
- **Rama de trabajo(o desarrollo)**: En el más sencillo de los casos, una rama es un conjunto ordenado de revisiones. La revisión más reciente se denomina principal (main) o cabeza. Las ramas se pueden separar y juntar según como sea necesario, formando un grafo de revisión.
- **Repositorio**: Lugar en donde se almacenan las revisiones. Físicamente puede ser un archivo, colección de archivos, base de datos, etc.; y puede estar almacenado en local o en remoto (servidor).
- **Conflicto**: Ocurre cuando varias personas han hecho cambios contradictorios en un mismo documento (o grupo de documentos); los sistemas de control de versiones solamente alertan de la existencia del conflicto. El proceso de solucionar un conflicto se denomina **resolución**.
- **Cambio**: Modificación en un archivo bajo control de revisiones. Cuando se unen los cambios en un archivo (o varios), generando una revisión unificada, se dice que se ha hecho una **combinación** o integración.
- **Parche**: Lista de cambios generada al comparar revisiones, y que puede usarse para reproducir automáticamente las modificaciones hechas en el código.

Con el empleo de los sistemas de control de versiones se consigue mantener un repositorio con la información actualizada. La forma habitual de trabajar consiste en mantener una copia en local y modificarla. Después actualizarla en el repositorio. Como ventaja tenemos que no es necesario el acceso continuo al repositorio.

Algunos sistemas de control de versiones permiten trabajar directamente contra el repositorio; en este caso tenemos como ventaja un aumento de la transparencia, a pesar de que como desventaja existe el bloqueo de ficheros.

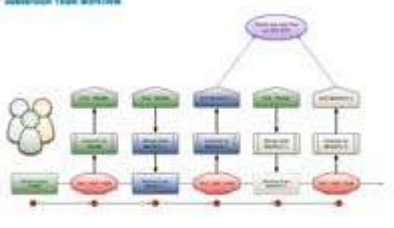

Supongamos que estamos 3 programadores aportando código al mismo proyecto dentro de la empresa **BK programación**; para la integración del código se emplea un sistema de control de versiones; ¿en qué caso se pueden producir conflictos?, ¿cómo soluciona el sistema de control de versiones el conflicto?

**El conflicto se va a producir cuando más de un programador intente integrar cambios en el mismo código. La herramienta de control de versiones no soluciona el conflicto, sólo informa de su existencia.**

# <span id="page-14-0"></span>**4.2.- Procedimiento de uso habitual de un sistema de control de versiones.**

El funcionamiento general de un sistema de control de versiones sigue el siguiente ciclo de operaciones:

- $\checkmark$  Descarga de ficheros inicial (Checkout):
	- El primer paso es bajarse los ficheros del repositorio.
	- → El "checkout" sólo se hace la primera vez que se usan esos ficheros.
- $\checkmark$  Ciclo de trabajo habitual:
- Modificación de los ficheros, para aplicar los cambios oportunos como resultado de la aportación de cada una de las personas encargadas de manipular el código de los ficheros.
- $\rightarrow$  Actualización de ficheros en local (Update): Los ficheros son modificados en local y, posteriormente, se sincronizan con los ficheros existentes en el repositorio.
- → Resolución de conflictos (si los hay): Como resultado de la operación anterior es cuando el sistema de control de versiones detectará si existen conflictos, en cuyo caso informa de ello y siendo los usuarios implicados en la manipulación del código afectado por el conflicto, los encargados de solucionarlo.
- → Actualización de ficheros en repositorio (Commit): Consiste en la modificación de los ficheros en el repositorio; el sistema de control de versiones comprueba que las versiones que se suben estén actualizadas.

Como conclusión, vemos que los sistemas de control de versiones permiten las siguientes funciones:

- $\checkmark$  Varios clientes pueden sacar copias del proyecto al mismo tiempo.
- $\checkmark$  Realizar cambios a los ficheros manteniendo un histórico de los cambios:
	- → Deshacer los cambios hechos en un momento dado.
	- $\rightarrow$  Recuperar versiones pasadas.
	- **→** Ver históricos de cambios y comentarios.
- Los clientes pueden también comparar diferentes versiones de archivos.
- $\checkmark$  Unir cambios realizados por diferentes usuarios sobre los mismos ficheros.
- $\checkmark$  Sacar una "foto" histórica del proyecto tal como se encontraba en un momento determinado.
- Actualizar una copia local con la última versión que se encuentra en el servidor. Esto elimina la necesidad de repetir las descargas del proyecto completo.
- $\checkmark$  Mantener distintas ramas de un provecto.

Debido a la amplitud de operaciones que el sistema de control de versiones permite aplicar sobre los proyectos que administra, muchos de los sistemas de control de versiones ofrecen establecer algún método de autorización, es decir, la posibilidad por la cual a ciertas personas se les permite, o no, realizar cambios en áreas específicas del repositorio.

Algunos proyectos utilizan un sistema basado en el honor: cuando a una persona se le permite la posibilidad de realizar cambios, aunque sea a una pequeña área del repositorio, lo que reciben es una contraseña que le permite realizar cambios en cualquier otro sitio del repositorio y sólo se les pide que mantenga sus cambios en su área. Hay que recordar que no existe ningún peligro aquí; de todas formas, en un proyecto activo, todos los cambios son revisados. Si alguien hace un cambio donde no debía, alguien más se dará cuenta y dirá algo. Es muy sencillo, si un cambio debe ser rectificado todo está bajo el control de versiones de todas formas, así que sólo hay que volver atrás.

Entre las funciones que permite realizar un sistema de control de versiones cabe destacar:

- $\checkmark$  Sacar copias del proyecto al mismo tiempo.
- Realizar cambios a los ficheros manteniendo un histórico de los cambios.
- $\checkmark$  Los clientes pueden también comparar diferentes versiones de archivos.
- $\checkmark$  Unir cambios realizados por diferentes usuarios sobre los mismos ficheros.
- $\checkmark$  Sacar una "foto" histórica del proyecto tal como se encontraba en un momento determinado.
- Actualizar una copia local con la última versión que se encuentra en el servidor.
- $\checkmark$  Mantener distintas ramas de un provecto.

# <span id="page-15-0"></span>**4.3.- Sistemas de control de versiones centralizados y distribuidos.**

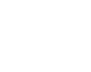

- 14 -

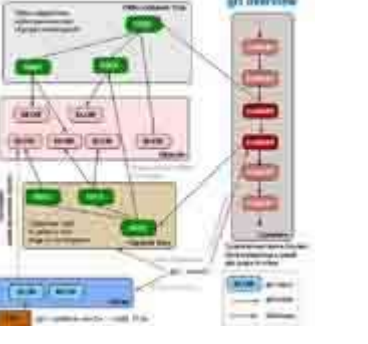

El método de control de versiones usado por mucha gente es copiar los archivos a otro directorio controlando la fecha y hora en que lo hicieron. Este enfoque es muy común porque es muy simple, pero también tremendamente propenso a errores. Es fácil olvidar en qué directorio nos encontramos, y guardar accidentalmente en el archivo equivocado o sobrescribir archivos que no queríamos. Para hacer frente a este problema, los programadores desarrollaron hace tiempo **sistemas de control de versiones locales** que contenían una simple base de datos en la que se llevaba registro de todos los cambios realizados sobre los archivos. local coding

Una de las herramientas de control de versiones más popular fue un sistema llamado rcs. Esta herramienta funciona básicamente guardando conjuntos de parches (es decir, las diferencias entre archivos) de una versión a otra en un formato especial en disco; puede entonces recrear cómo era un archivo en cualquier momento sumando los distintos parches.

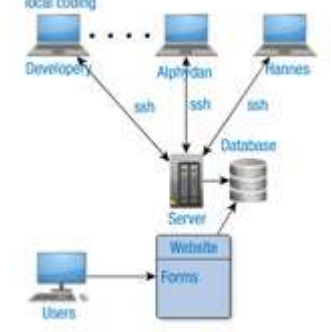

El siguiente gran problema que se encuentra la gente es que necesitan

colaborar con desarrolladores en otros sistemas. Para solventar este problema, se desarrollaron los **sistemas de control de versiones centralizados** (Centralized Version Control Systems o CVCSs en inglés). Estos sistemas, como CVS,Subversion y Perforce, tienen un único servidor que contiene todos los archivos versionados, y varios clientes que descargan los archivos de ese lugar central. Durante muchos años, éste ha sido el estándar para el control de versiones.

Esta configuración ofrece muchas ventajas, especialmente frente a VCSs locales. Por ejemplo, todo el mundo sabe hasta cierto punto en qué está trabajando el resto de gente en el proyecto. Los administradores tienen control detallado de qué puede hacer cada uno; y es mucho más fácil administrar un CVCS que tener que lidiar con bases de datos locales en cada cliente.

Sin embargo, esta configuración también tiene serias desventajas. La más obvia es el punto único de fallo que representa el servidor centralizado. Si ese servidor se cae durante una hora, entonces durante esa hora nadie puede colaborar o guardar cambios versionados de aquello en que están trabajando. Si el disco duro en el que se encuentra la base de datos central se corrompe, y no se han llevado copias de seguridad adecuadamente, se pierde absolutamente todo, toda la historia del proyecto salvo aquellas instantáneas que la gente pueda tener en sus máquinas locales.

Es aquí donde entran los **sistemas de control de versiones distribuidos** (Distributed Version Control Systems o DVCSs en inglés). En unDVCS (como Git, Mercurial, Bazaar o Darcs), los clientes no sólo descargan la última instantánea de los archivos sino que replican completamente el repositorio. Así, si un servidor muere, y estos sistemas estaban colaborando a través de él, cualquiera de los repositorios de los clientes puede copiarse en el servidor para restaurarlo. Cada vez que se descarga una instantánea, en realidad se hace una copia de seguridad completa de todos los datos.

Es más, muchos de estos sistemas se las arreglan bastante bien teniendo varios repositorios con los que trabajar, por lo que se puede colaborar con distintos grupos de gente de maneras distintas simultáneamente dentro del mismo proyecto. Esto permite establecer varios tipos de flujos de trabajo que no son posibles en sistemas centralizados, como pueden ser los modelos jerárquicos.

# <span id="page-16-0"></span>**4.4.- Git como sistema de control de versiones.**

El núcleo de Linux es un proyecto de software de código abierto con un alcance bastante grande. Durante la mayor parte del mantenimiento del núcleo de Linux (1991-2002), los cambios en el software se pasaron en forma de parches y archivos. En 2002, el proyecto del núcleo de Linux empezó a usar un DVCS propietario llamado BitKeeper.

En 2005, la relación entre la comunidad que desarrollaba el núcleo de Linux y la compañía que desarrollaba BitKeeper se vino abajo, y la herramienta dejó de ser ofrecida gratuitamente. Esto impulsó a la comunidad de desarrollo de Linux (y en particular a Linus Torvalds, el creador de Linux) a desarrollar su propia herramienta basada en algunas de las lecciones que aprendieron durante el uso de BitKeeper. Algunos de los objetivos del nuevo sistema fueron los siguientes:

- $\checkmark$  Velocidad.
- Diseño sencillo.
- $\checkmark$  Fuerte apoyo al desarrollo no lineal (miles de ramas paralelas).
- $\checkmark$  Completamente distribuido.
- $\checkmark$  Capaz de manejar grandes proyectos como el núcleo de Linux de manera eficiente (velocidad y tamaño de los datos).

Git es un sistema rápido de control de versiones, está escrito en C y se ha hecho popular sobre todo a raíz de ser el elegido para el kernel delinux.

Desde su nacimiento en 2005, **Git** ha evolucionado y madurado para ser fácil de usar y. aún así, conservar estas cualidades iniciales. Es tremendamente rápido, muy eficiente con grandes proyectos, y tiene un increíble sistema de ramificación (branching) para desarrollo no lineal.

La principal diferencia entre **Git** y cualquier otro VCS (Subversion y compañía incluidos) es cómo Git modela sus datos. Conceptualmente, la mayoría de los demás sistemas almacenan la información como una lista de cambios en los archivos. Estos sistemas (CVS, Subversion, Perforce, Bazaar, etc.) modelan la información que almacenan como un conjunto de archivos y las modificaciones hechas sobre cada uno de ellos a lo largo del tiempo.

**Git** no modela ni almacena sus datos de este modo, modela sus datos más como un conjunto de instantáneas de un mini sistema de archivos. Cada vez que confirmas un cambio, o guardas el estado de tu proyecto en Git, él básicamente hace una "*foto*" del aspecto de todos tus archivos en ese momento, y guarda una referencia a esa instantánea. Para ser eficiente, si los archivos no se han modificado, Git no almacena el archivo de nuevo, sólo un enlace al archivo anterior idéntico que ya tiene almacenado.

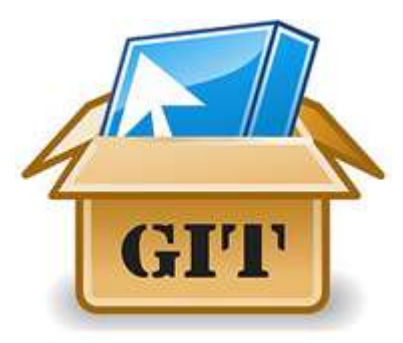

Casi cualquier operación es local, la mayoría de las operaciones en **Git** sólo necesitan archivos y recursos locales para operar; por ejemplo, para navegar por la historia del proyecto, no se necesita salir al servidor para obtener la historia y mostrarla, simplemente se lee directamente de la base de datos local. Esto significa que se ve la historia del proyecto casi al instante. Si es necesario ver los cambios introducidos entre la versión actual de un archivo y ese archivo hace un mes, **Git** puede buscar el archivo hace un mes y hacer un cálculo de diferencias localmente, en lugar de tener que pedirle a un servidor remoto que lo haga, u obtener una versión antigua del archivo del servidor remoto y hacerlo de manera local.

Aparte de todo lo anterior, **Git** posee integridad debido a que todo es verificado mediante una suma de comprobación antes de ser almacenado, y es identificado a partir de ese momento mediante dicha suma. Esto significa que es imposible cambiar los contenidos de cualquier archivo o directorio sin que Git lo detecte. Como consecuencia de ello es imposible perder información durante su transmisión o sufrir corrupción de archivos sin que **Git** sea capaz de detectarlo.

En la siguiente tabla se resume el concepto de las herramientas de control de versiones, entre ellas GIT.

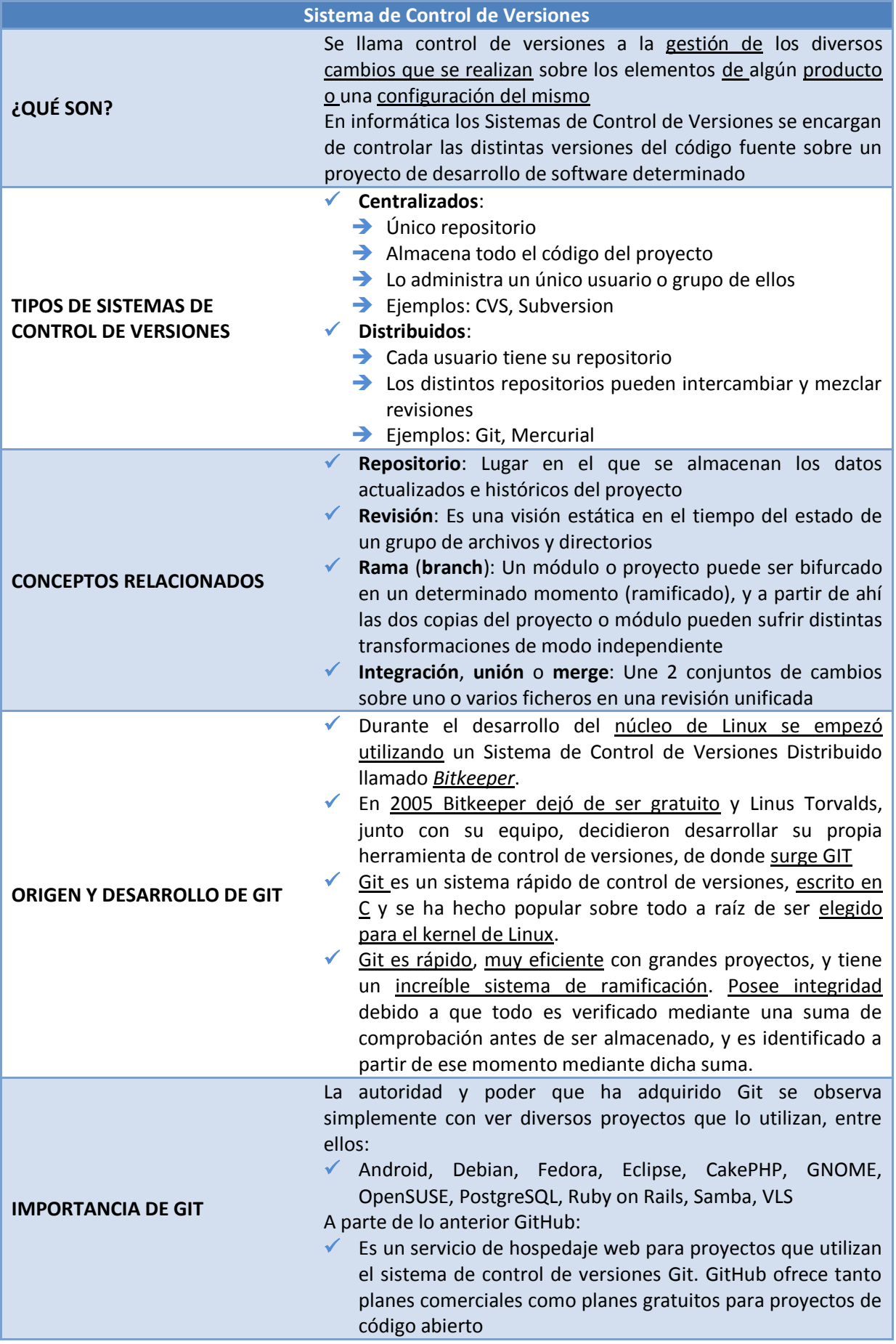

# **4.5.- Funcionamiento de Git.**

<span id="page-19-0"></span>Git tiene tres estados principales en los que se pueden encontrar los archivos: confirmado (committed), modificado (modified) y preparado (staged).

- **Confirmado** significa que los datos están almacenados de manera segura en la base de datos local.
- **Modificado** estado en el que se ha modificado el archivo pero todavía no se ha confirmado a la base de datos.
- **Preparado** significa que se ha marcado un archivo modificado en su versión actual para que vaya en la próxima confirmación.

Esto nos lleva a las tres secciones principales de un proyecto de **Git**:

- El **directorio de Git** (Git directory): Almacena los metadatos y la base de datos de objetos para tu proyecto. Es la parte más importante de Git, y es lo que se copia cuando se clona un repositorio desde otro ordenador.
- El **directorio de trabajo** (working directory): Es una copia de una versión del proyecto. Estos archivos se sacan de la base de datos comprimida en el directorio de Git, y se colocan en disco para que se pueda usar o modificar.
- El **área de preparación** (staging area): es un sencillo archivo, generalmente contenido en tu directorio de Git, que almacena información acerca de lo que va a ir en la próxima confirmación. A veces se denomina **índice**, pero se está convirtiendo en estándar el referirse a ello como el **área de preparación**.

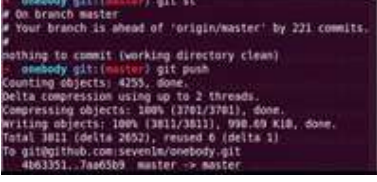

El flujo de trabajo básico en Git consiste en:

- 1. Modificar una serie de archivos en el directorio de trabajo.
- 2. Preparar los archivos, añadiendo instantáneas de ellos al área de preparación.
- 3. Confirmar los cambios, lo que toma los archivos tal y como están en el área de preparación, y almacena esa instantánea de manera permanente en el directorio de Git.

Si una versión concreta de un archivo está en el directorio de Git, se considera **confirmada** (committed). Si ha sufrido cambios desde que se obtuvo del repositorio, pero ha sido añadida al área de preparación, está **preparada** (staged). Y si ha sufrido cambios desde que se obtuvo del repositorio, pero no se ha preparado, está **modificada** (modified).

#### Observa el siguiente vídeo:

#### **[http://www.youtube.com/watch?feature=player\\_embedded&v=IltAgXMQMnY](http://www.youtube.com/watch?feature=player_embedded&v=IltAgXMQMnY)**

Se trata de un impresionante vídeo que forma parte de una serie de vídeos de **Git** y **GitHub** realizados por un excelente profesional que es Jesús Conde, que lo demuestra en la calidad de sus vídeo-tutoriales. Este vídeo demuestra cómo realizar el trabajo básico con GIT, mediante sus comandos fundamentales que permitirán:

 $\checkmark$  Configurar e inicializar un repositorio.

git init - git clone

- Empezar y detener el rastreo de archivos.
- $\checkmark$  Guardar cambios en stage y commit.
- $\checkmark$  Ignorar ciertos archivos y patrones.
- **►** Deshacer errores.
- $\checkmark$  Navegar por el historial del proyecto.
- $\checkmark$  Hacer Push y Pull en repositorios remotos.

Empieza mostrando como obtener un repositorio Git, empleando 2 métodos:

- 1. Proyecto creado en un directorio existente e importarlo dentro de Git; comando  $\frac{1}{q}$ itititititi
	- a. Crear carpeta para proyecto.
	- b. Dentro del directorio creado ejecutar **git init** automáticamente se crea un directorio **continental con una serie de archivos y carpetas encargadas de llevar a cabo el** control de versiones del proyecto.
	- c. Para añadir archivos al proyecto se emplea el comando  $\frac{1}{9}$  and seguido del archivo a añadir y luego ejecutamos el comando  $\overline{a}$ t commit. Tener en cuenta lo que ocurre si no se ha hecho el **git init** cómo se demuestra en el vídeo.
- 2. Clonar un repositorio existente desde un servidor; comando  $\frac{1}{12}$  clone con lo que se obtiene una copia exacta del proyecto del servidor.
	- a. La sintaxis es: git clone "protocolo://url del proyecto a clonar" ; tener en cuenta la carpeta en la que estamos situados.

Los archivos en estado tracked (**rastreado**) en este caso los archivos pueden estar en estado:

- **Unmodified** en este caso los archivos se encuentran tal cual como están en el repositorio.
- **Modified** en este caso hemos realizado alguna modificación de los archivos que hemos bajado del repositorio.
- **Staged** cuando hemos realizado el **git add** sobre el archivo para que se añada al repositorio en el próximo commit.

Los archivos en estado **untracked** (**no rastreado**), archivos nuevos en la carpeta del proyecto sobre los que no se ha realizado ninguna operación "*git*" para añadirlos al repositorio. Los estados anteriores se explican siguiendo un ciclo de vida para los archivos, mostrando cómo van cambiando.

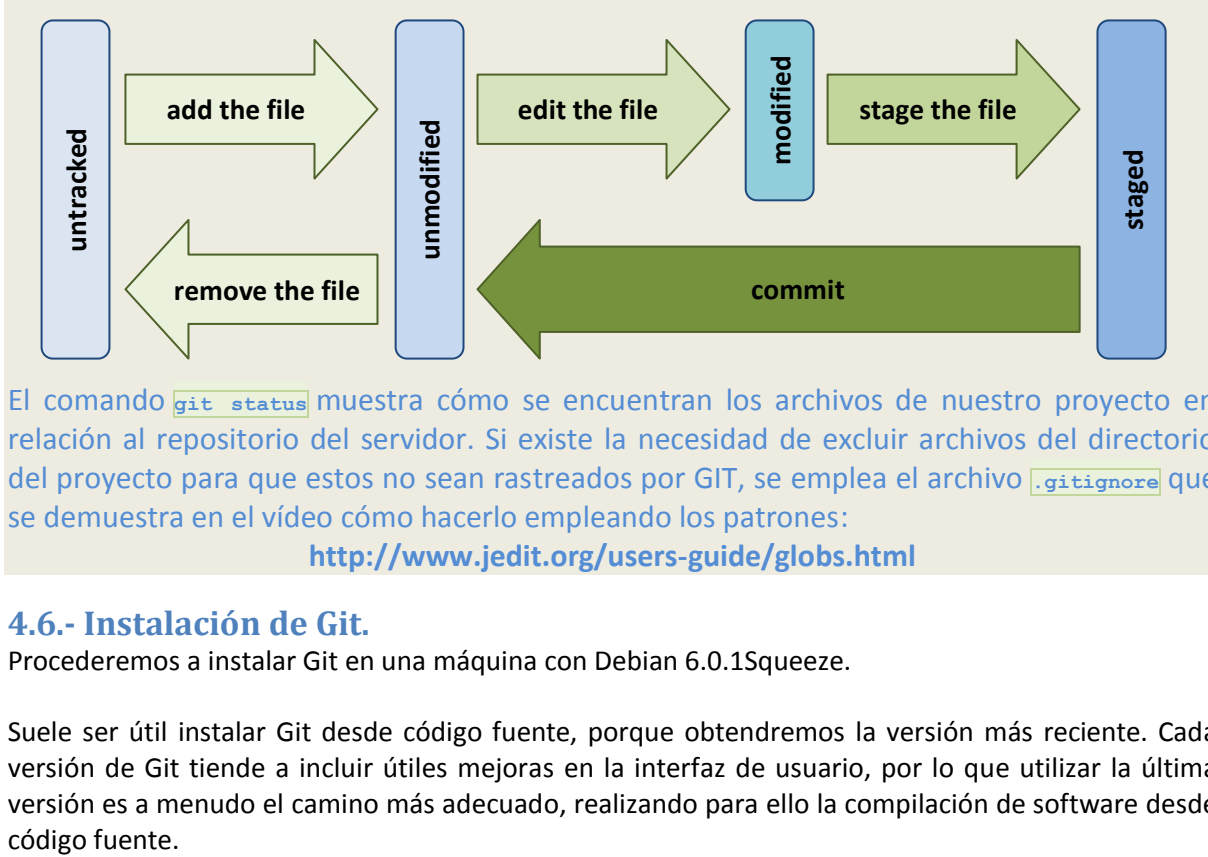

El comando **git status** muestra cómo se encuentran los archivos de nuestro proyecto en relación al repositorio del servidor. Si existe la necesidad de excluir archivos del directorio del proyecto para que estos no sean rastreados por GIT, se emplea el archivo **.gitignore** que se demuestra en el vídeo cómo hacerlo empleando los patrones:

**<http://www.jedit.org/users-guide/globs.html>**

#### <span id="page-20-0"></span>**4.6.- Instalación de Git.**

Procederemos a instalar Git en una máquina con Debian 6.0.1Squeeze.

Suele ser útil instalar Git desde código fuente, porque obtendremos la versión más reciente. Cada versión de Git tiende a incluir útiles mejoras en la interfaz de usuario, por lo que utilizar la última versión es a menudo el camino más adecuado, realizando para ello la compilación de software desde Para instalar Git, es necesario disponer de las siguientes librerías de las que Git depende: *curl, zlib, openssl, expat y libiconv*; para instalarlas podemos ejecutar:

#apt-get install libcurl4-gnutls-dev libexpat1-dev gettext libz-dev

Una vez instaladas las librerías anteriores procederemos a realizar la descarga de Git desde su página, pudiendo emplear para ello: #wget http://kernel.org/pub/software/scm/git/git-1.7.6.tar.bz2 siendo la versión 1.7.6 la más reciente en este momento.

También podríamos dirigirnos a su web y realizar manualmente la descarga:

**[http://git-scm.com](http://git-scm.com/)**

Una vez haya finalizado la descarga procederemos a la compilación e instalación del paquete, podemos seguir los siguientes pasos:

#tar -xjvf git-1.7.6.tar.bz2 #cd git-1.7.6 #apt-get build-dep git-core #apt-get install libssl-dev #make prefix=/usr/local all doc #make prefix=/usr/local install install-doc

Una vez hecho esto, también es posible obtener Git a través del propio Git para futuras actualizaciones, empleando para ello el siguiente comando de manera que descargaría automáticamente el código fuente desde su repositorio:

# git clone git://git.kernel.org/pub/scm/git/git.git

Si queremos instalar Git en Linux a través de un instalador binario, en general puedes hacerlo a través de la herramienta básica de gestión de paquetes que trae Debian en nuestro caso, aunque también podríamos realizar la instalación mediante el comando:

# apt-get install git-core

Sea una forma u otra la que hayamos decidido para realizar la instalación de Git, para comprobar si se ha realizado correctamente comprobamos con el siguiente comando:

# git –-version

<span id="page-21-0"></span>que en nuestro caso debería devolver "**git version 1.7.6**".

#### **4.7.- Configuración de Git (I).**

Las opciones de configuración reconocidas por **Git** pueden distribuirse en dos grandes categorías: las del lado cliente y las del lado servidor. La mayoría de las opciones que permiten configurar las preferencias personales de trabajo están en el lado cliente. Aunque hay multitud de ellas, aquí vamos a ver solamente unas pocas, nos centraremos en las más comúnmente utilizadas y en las que afectan significativamente a la forma personal de trabajar. Para consultar una lista completa con todas las opciones contempladas en la versión instalada de Git, se puede emplear el siguiente comando:

\$ git config –-help

Git trae una herramienta llamada **git config** que permite obtener y establecer variables de configuración que controlan el aspecto y funcionamiento de **Git**.

Lo primero que se debe hacer cuando se instala **Git** es establecer el nombre de usuario y dirección de correo electrónico. Esto es importante porque las confirmaciones de cambios (commits) en Git usan esta información, y es introducida de manera inmutable en los commits que el usuario va a enviar:

\$ git config --global user.name "alumno" \$ git config --global user.email alumno@example.com

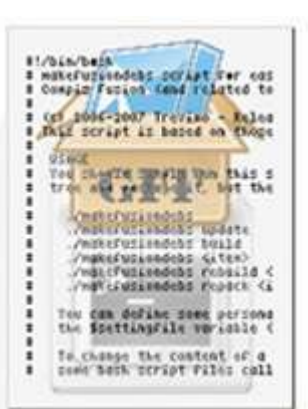

Solamente se necesita hacer esto una vez si se especifica la opción  $\frac{1}{2}$  -global, ya que Git siempre usará esta información para todo lo que se haga en ese sistema. En el caso de querer sobrescribir esta información con otro nombre o dirección de correo para proyectos específicos, puedes ejecutar el mismo comando sin la opción **--global** cuando estemos en el proyecto concreto.

Una vez que la identidad está configurada, podemos elegir el editor de texto por defecto que se utilizará cuando Git necesite que introduzcamos un mensaje. Si no se indica nada, Git usa el editor por defecto del sistema que, generalmente, es **Vi** o **Vim**. En el caso de querer usar otro editor de texto, como **emacs**, puedemos hacer lo siguiente:

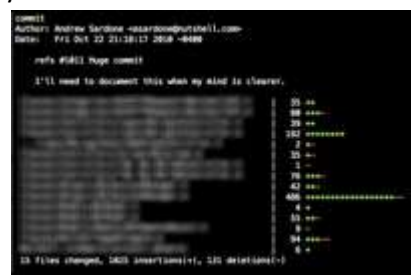

\$ git config --global core.editor emacs

Otra opción útil que puede ser interesante configurar es la herramienta de diferencias por defecto, usada para resolver conflictos de unión (merge). Supongamos que quisiéramos usar **vimdiff**:

\$ git config --global merge.tool vimdiff

Git acepta *kdiff3, tkdiff, meld, xxdiff, emerge, vimdiff, gvimdiff, ecmerge y opendiff* como herramientas válidas. En cualquier momento podremos comprobar la configuración que tenemos mediante el comando:

\$ git config --list

Cuando necesitemos ayuda utilizando Git tenemos tres modos de conseguir ver su página del manual (manpage) para cualquier comando:

\$ git help <comando> \$ git <comando> --help \$ man git-<comando>

# <span id="page-22-0"></span>*4.7.1.- Configuración de Git (II).*

Debido a la importancia que actualmente poseen las interfaces web, pasaremos a instalar y configurar el entornoweb de Git, éste integra un aspecto más intuitivo y cómodo para el usuario.

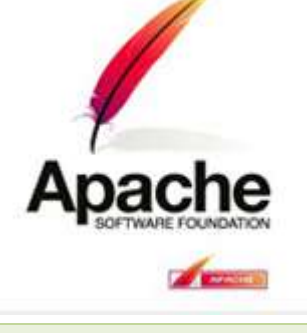

Partimos de que en nuestra máquina Debian ya está instalado el servidor web **Apache**, de manera que pasamos a instalar el entorno web de Git mediante el comando:

# apt-get install gitweb

A continuación vamos a crear los siguientes directorios para estructurar nuestro modo de trabajo con Git:

```
# mkdir /home/usuario/git
# mkdir /home/usuario/www_git
```
Lo siguiente que debemos realizar es editar el archivo de configuración de **gitweb** en el directorio de configuración de Apache:

# nano /etc/apache2/conf.d/gitweb

Debemos escribir las siguientes lineas en este archivo y comentar las existentes:

```
Alias /git /home/usuario/www_git
 <Directory /home/usuario/www_git >
   Allow from all
   AllowOverride all
   Order allow,deny
   Options +ExecCGI
   DirectoryIndex gitweb.cgi
```

```
<files gitweb.cgi >
 SetHandler cgi-script
\langle/files>
</directory>
SetEnv GITWEB CONFIG /etc/gitweb.conf
```
A continuación, mover los archivos básicos del gitweb al directorio de trabajo Apache creado anteriormente:

```
# mv -v /usr/share/gitweb/* /home/usuario/www_git
# mv -v /usr/lib/cgi-bin/gitweb.cgi /home/usuario/www_git
```
Y hacemos los siguientes cambios en el archivo de configuración del **gitweb**:

```
#nano /etc/gitweb.conf
$projectroot = '/home/usuario/git/';
\sqrt{p} = \sqrt{p} = \sqrt{p} = \sqrt{p}#$home link = $my uri || "/";
$home text = "indextext.html";
$projects_list = $projectroot;
$stylesheet = "/git/gitweb.css";
$logo = "/git/git-logo.png";
$favicon = "/git/git-favicon.png";
```
Por último, recargamos el apache:

```
# /etc/init.d/apache2 reload
```
#### **4.8.- Trabajando con Git (I).**

Lo siguiente que debemos hacer es crear la carpeta del proyecto:

# cd /var/cache/git/

- # mkdir proyecto.git
- # cd proyecto.git

Luego, iniciamos un repositorio para nuestro nuevo proyecto y lo configuramos de acuerdo a nuestras necesidades:

# git init

#git add .

al ejecutar el comando anterior nos devuelve un mensaje similar a "**Initialized empty Git** repository in /var/cache/git/proyecto.git/.git/", podemos comprobar que en el directorio .git hay una serie de archivos asociados al proyecto que se ha creado automáticamente.

# echo "Una breve descripcion del proyecto" > .git/description

# git config –global user.name "Tu nombre"

# git config –global user.email "tu@correo.com"

si hemos creado documentos nuevos en nuestro proyecto antes de hacer el "commit", ejecutamos el siguiente comando para que los archivos presentes en la carpeta del proyecto sean añadidos al repositorio:

```
Una vez incorporados los ficheros nuevos realizamos el
"commit":
# git commit -a
```
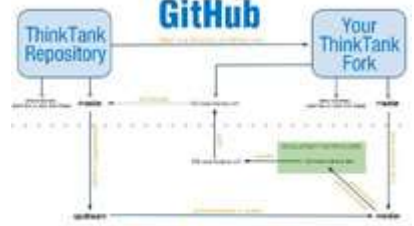

**Your Computer** 

Para marcar un repositorio como exportado se usa el archivo

git-daemon-export-ok: # cd /var/cache/git/proyecto.git # touch .git/git-daemon-export-ok

Para iniciar el servicio de Git que ejecuta un servidor para hacer público nuestro repositorio, ejecutamos el siguiente comando:

# git daemon –base-path=/var/cache/git –detach –syslog –export-all

Ahora el repositorio se encuentra corriendo en el puerto 9418 de nuestro computador; podemos comprobarlo ejecutando:

#netstat -nautp | grep git

Por último, le daremos permisos de escritura a un usuario que no sea root, de tal manera que con dicho usuario se puedan hacer cambios remotos en el repositorio:

```
# adduser usuariogit
# passwd usuariogit
```
# chown -Rv usuariogit:usuariogit /var/cache/git/proyecto.git

Para acceder al repositorio podemos hacerlo de la manera convencional, basta con ejecutar el comando:

#git clone git://servidor/proyecto.git proyecto

O, también, podemos acceder vía web; mediante la **http://localhost/git/**

El comando **git commit** sólo seguirá la pista de los archivos que estaban presentes la primera vez que se ejecutó **git add**. Si son añadidos nuevos archivos o subdirectorios, debe indicarse al Git mediante el siguiente comando:

\$ git add ARCHIVOSNUEVOS

De manera similar, si queremos que Git se olvide de determinados archivos, porque (por ejemplo) han sido borrados:

\$ git rm ARCHIVOSVIEJOS

Renombrar un archivo es lo mismo que eliminar el nombre anterior y agregar el nuevo. También puedes usar **git mv** que tiene la misma sintaxis que el comando **mv**. Por ejemplo:

<span id="page-24-0"></span>\$ git mv ARCHIVOVIEJO ARCHIVONUEVO

#### *4.8.1.- Trabajando con Git (II).*

Algunas veces es interesante ir hacia atrás y borrar todos los cambios a partir de cierto punto porque, a lo mejor, estaban todos mal. Entonces, utilizaremos para ello el comando:

```
$ git log
```
Ese comando muestra una lista de commits recientes, y sus hashes SHA1. A continuación, debemos escribir:

\$ git reset --hard SHA1 HASH

con él recuperamos el estado de un commit dado y se borran para siempre cualquier recuerdo de commits más nuevos. Otras veces es necesario saltar a un estado anterior temporalmente. En ese caso hay que escribir:

\$ git checkout SHA1\_HASH

este comando nos lleva atrás en el tiempo, sin tocar los commits más nuevos. Y con el comando: \$ git checkout master

podemos volver al presente. También existe la posibilidad de restaurar sólo archivos o directorios en particular, para ello los agregarmos al final del comando: \$ git checkout SHA1\_HASH algun.archivo otro.archivo

Esta forma de **checkout** puede sobreescribir archivos sin avisar. Para prevenir accidentes, es recomendable hacer commit antes de ejecutar cualquier comando de checkout.

Podemos obtener una copia de un proyecto administrado por git escribiendo: \$ git clone git://servidor/ruta/a/los/archivos

en el caso de ya tener una copia de un proyecto usando **git clone**, podemos actualizar a la última versión con: \$ git pull

Supongamos que estamos en un grupo de desarrollo y hemos realizado un script que nos gustaría compartir con otros. Para hacer esto con Git, en el directorio donde guardamos el script ejecutamos:

- \$ git init \$ git add
- \$ git commit -m "Primer envío"

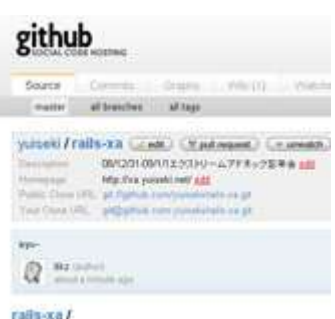

con lo cual, si los demás miembros del grupo de desarrollo ejecutan:

\$ git clone tu.maquina:/ruta/al/script

podrán descargar el script. Esto asume que tienen acceso por **ssh**. Si no es así, ejecutamos git daemon y los demás desarrolladores utilizarían para obtener una copia del script: \$ git clone git://tu.maquina/ruta/al/script

De aquí en adelante, cada vez que modifiquemos el script y creemos que está listo para el lanzamiento, ejecutaremos:

\$ git commit -a -m "Siguiente envío"

y los demás desarrolladores pueden actualizar su versión yendo al directorio que tiene el script y ejecutando:

\$ git pull

En el caso de que queramos averiguar qué cambios hicimos desde el último commit ejecutaremos: \$ git diff

Otra de las ventajas de Git reside en la facilidad de crear nuevas ramas de trabajo, llamadas branch, donde probar nuevas características y hacer cambios complejos sin que afecte a la rama de trabajo principal. Luego, el proceso de fusión (merge), o la vuelta a un estado anterior es igual de fácil.

**Github.com** es una web donde alojar proyectos utilizando el sistema de control de versiones Git. Esta web ofrece, aparte del almacenaje de proyectos, herramientas para "socializarlos", como pueden ser feeds rss, wikis o gráficos de cómo los desarrolladores trabajan en sus repositorios.

#### **<https://www.github.com/>**

Para empezar a usar Git, Github.com pone a disposición de quien los necesite, varios manuales en inglés tanto para configurar Git como crear nuestros primeros repositorios en Github.com

# <span id="page-25-0"></span>**4.9.- Seguridad documentación en Git.**

Git se encuadra en la categoría de los sistemas de gestión de código fuente distribuida. Con Git, cada directorio de trabajo local es un repositorio completo no dependiente, de acceso a un servidor o a la red. El acceso a cada respositorio se realiza a través del protocolo de Git, montado sobre ssh, o usando HTTP, aunque no es necesario ningún servidor web para poder publicar el repositorio en la red.

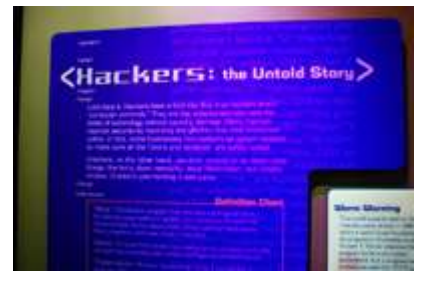

En el flujo de trabajo que hemos dibujado hasta el momento, los desarrolladores no subían directamente cambios al repositorio público, sino que era el responsable del mismo quien aceptaba los cambios y los incorporaba después de revisarlos. Sin embargo, Git también soporta que los desarrolladores puedan subir sus modificaciones directamente a un repositorio centralizado al más puro estilo CVS o Subversion (eliminando el papel de responsable del repositorio público).

Para que un repositorio público pueda ser utilizado de esta forma, es necesario permitir la ejecución del comando **push**. En primer lugar deberemos crear el repositorio público (tal y como hemos visto en secciones anteriores) y habilitar alguno de los siguientes accesos:

- Acceso directo por sistema de ficheros con permisos de escritura para el usuario sobre el directorio del repositorio.
- Acceso remoto vía SSH (consultar man git-shell) y permisos de escritura para el usuario sobre el directorio del repositorio.
- $\checkmark$  Acceso HTTP con WebDav debidamente configurado.
- Acceso mediante protocolo Git con el servicio "receive-pack" activado en el git daemon.